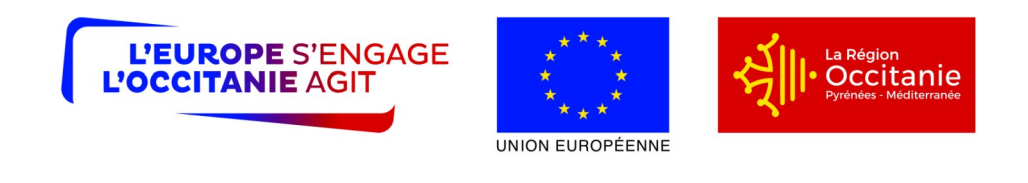

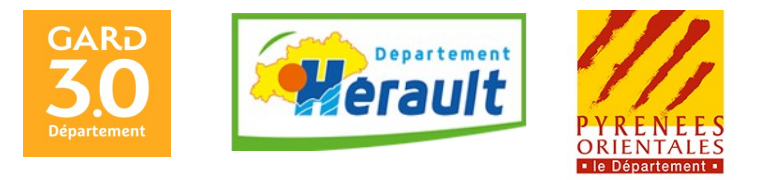

# **NOTICE D'INFORMATION A L'ATTENTION DES BÉNÉFICIAIRES POTENTIELS DE SUBVENTIONS POUR LES ACTIONS D'INFORMATION ET DE PROMOTION DES PRODUITS ENGAGES DANS DES SYSTEMES DE QUALITE MESURE 3.2 DU PROGRAMME DE DEVELOPPEMENT RURAL LANGUEDOC ROUSSILLON 2014 - 2022 VEUILLEZ LIRE ATTENTIVEMENT CETTE NOTICE AVANT DE REMPLIR LE FORMULAIRE DE DEMANDE DE SUBVENTION. SI VOUS SOUHAITEZ DES PRÉCISIONS, CONTACTEZ LA REGION,**

**SERVICE INSTRUCTEUR DE CETTE MESURE.**

## **IMPORTANT**

**Un dossier de demande d'aide doit avoir été déposé à la Région pendant la période de dépôt des dossiers indiquée dans le document « Périodes appel à projets » consultable sur le site internet «** www.europe-en-occitanie.eu **». En dehors de cette période aucun dossier ne sera pris en compte.** La date de dépôt est la date de réception de la demande d'aide par la Région. La date d'envoi du dossier ne sera pas considérée comme date de réception.

Pour le présent appel à projet, la date de début d'éligibilité des dépenses est au plus tôt le 01 septembre 2022.

Pour ce dernier appel à projets de la programmation FEADER 2014-2022, le calendrier de réalisation de votre projet sera contraint en raison des exigences de fin de gestion.

Les projets déposés dans le cadre de cet appel à projets devront être intégralement réalisés (c'est-à-dire l'achèvement physique de l'opération et dernier acquittement) **au plus tard le 31/03/2024**, sauf cas exceptionnel dûment argumenté à traiter avec le service instructeur.

## **- PRÉCISIONS SUR LE FORMULAIRE À COMPLÉTER**

Vous devez remplir le formulaire de demande d'aide accompagné de ses annexes et des pièces justificatives, dont vous déposerez un exemplaire papier **original** auprès du service instructeur, guichet unique de ce dispositif. Vous enverrez simultanément un autre exemplaire papier à l'autre (ou aux autres) financeur(s) sollicité(s), le cas échéant.

Attention, la date de dépôt est la date de réception de la demande d'aide par le service instructeur indiqué dans l'appel à projet.

Vous pouvez également déposer au préalable un exemplaire dématérialisé de la demande (envoi par mail à [margaux.delogu@laregion.fr](mailto:margaux.delogu@laregion.fr)). La date d'envoi dématérialisé du dossier (formulaire de demande d'aide et pièces justificatives) sera considérée comme la date de dépôt de la demande sous réserve :

- que la version dématérialisée du formulaire de demande d'aide soit complétée, datée et signée (signature manuscrite);

- et que l'ensemble des pièces justificatives envoyées par mail soient déposées auprès du service instructeur sous format papier, et ce dans les **4 jours ouvrés** suivants la date d'envoi du mail (la date d'envoi du mail étant au plus tard la date limite de dépôt du dossier de demande d'aide spécifiée dans l'appel à projets).

#### **Rubrique « Identification du demandeur »**

Le numéro SIRET est l'identifiant unique de tout bénéficiaire d'une aide FEADER.

Si vous ne possédez pas de N°SIRET, adressez-vous au Centre de Formalité des Entreprises (C.F.E.) dont vous dépendez. Aucune demande ne pourra faire l'objet de l'attribution d'une aide en l'absence de n° SIRET.

### **Rubrique « Identification du projet », localisation du projet**

a) Nature et descriptif

Vous précisez :

- le type de promotion envisagée : publicité via journaux ou autres moyens de communication, foires ou salons ...
- le matériel de promotion qu'il est prévu de louer ou d'acheter
- le descriptif précis de l'action peut faire l'objet d'une annexe au dossier

b) Calendrier prévisionnel des dépenses

Vous précisez les dates de début et de fin des projets de promotion (on entend par « date de fin » la date à partir de laquelle plus aucune opération de promotion n'est prévue dans la période couverte par la demande).

#### **Rubrique Dépenses prévisionnelles**

#### **Attention, toutes les dépenses et recettes doivent être présentées hors taxes ( HT ).**

#### **Dépenses externes :**

Pour les porteurs de projet non soumis à la réglementation des marchés publics, il est exigé de fournir plusieurs devis pour chaque dépense présentée (selon les seuils prévus dans le formulaire) afin de permettre au service instructeur de s'assurer du caractère raisonnable des coûts.

Si vous retenez le devis présentant le coût le plus élevé, vous devrez justifier et argumenter les motivations de ce choix et la dépense éligible pourra être plafonnée. Vous pouvez toutefois choisir un devis dont le coût est supérieur mais ce surcoût restera à votre charge exclusive.

#### **Pour les porteurs de projet soumis à la réglementation des marchés publics \*** :

Pièces justificatives des dépenses et du respect de la commande publique : remplir l'annexe « marchés publics » et joindre les pièces correspondantes,

**\*** est reconnu de droit public :

- un organisme de droit privé mandataire d'un organisme soumis au code des marchés publics,
- un organisme de droit privé ou public ayant décidé d'appliquer le code des marchés publics,
- une association reconnue de droit public,
- toute structure soumise à l'ordonnance n° 2015-899 du 23 juillet 2015 relative aux marchés publics.

#### **Dépenses internes :**

### **Calcul des dépenses de personnel :**

Les frais de personnel, supportés par le bénéficiaire, nécessaires à la réalisation de l'opération et comportant un lien démontré avec celle-ci sont éligibles.

Pour le calcul du « coût salarial » : sont éligibles salaire brut + charges patronales

Ne sont pas éligibles les dépenses ci-dessous :

- les avantages alloués par les comités d'entreprise (par exemple les chèques cadeaux),
- les contrats aidés (type CAE- CUI, emploi tremplin...) lorsqu'ils sont financés par le FSE (Fonds Social Européen),
- les provisions pour les congés payés et les RTT.

La dépense éligible prévisionnelle est égale au coût horaire, déterminé sur la base de l'une des deux méthodes décrites ciaprès, multiplié par le nombre prévisionnel d'heures affectées à la réalisation de l'opération.

Les dépenses de rémunération sont prises en charge sur la base d'un coût simplifié ou au réel, conformément à l'article 68 du règlement UE n° 1303/2013. Se référer au tableau ci-après pour identifier la méthode de calcul adéquate :

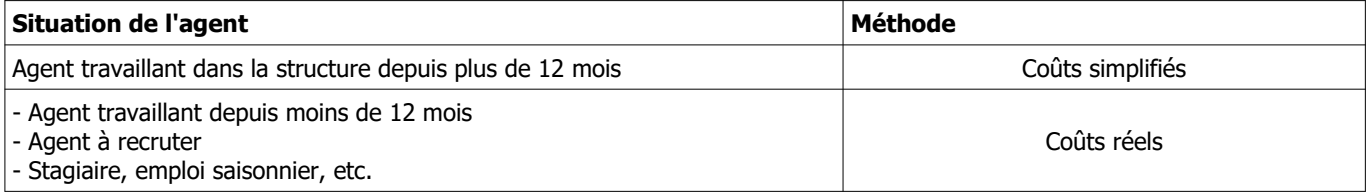

### **Méthode de calcul sur la base du coût simplifié** :

Lorsque la personne travaille dans la structure depuis plus de 12 mois, le calcul du coût horaire sera effectué sur la base de la dernière moyenne annuelle des salaires bruts connue :

- soit sur la base du bulletin de salaire du mois de décembre dès lors qu'il inclut le montant annuel du salaire brut chargé sur 12 mois

- soit sur la base des 12 derniers bulletins de salaire.

Une fois la dernière moyenne annuelle des salaires bruts connue, le coût horaire est obtenu en divisant cette moyenne par 1607 heures pour un ETP. Le nombre de 1607 h sera proratisé si la personne travaille à temps partiel.

Le coût horaire ainsi fixé pour l'agent vaut pour toute la durée de réalisation de l'opération car il s'agit d'un coût simplifié. Il ne sera pas revu à l'instruction de la demande de paiement.

#### **Méthode de calcul sur la base du coût réel** :

Dans le cas où la personne travaille dans la structure depuis moins de 12 mois ou n'est pas encore recrutée, les dépenses de rémunération devront être calculées au réel.

Pour estimer la dépense prévisionnelle, sur la période prévisionnelle de réalisation de l'opération, il est nécessaire de connaître :

- le coût horaire
- le nombre estimé d'heures consacrées à l'opération.

### Calcul du coût horaire

Deux éléments vont permettre de calculer le coût horaire

- le montant de la rémunération pendant une période de « base »
- le nombre d'heures travaillés théoriques, pendant cette période de « base »

La période de « base » correspond à une période librement déterminée par le bénéficiaire lui permettant d'approcher au mieux ce que coûtent ses salariés pendant la période prévisionnelle de réalisation de l'opération.

Le coût salarial sur cette période de base sera déterminé sur la base :

- des bulletins de salaires existants de l'agent (sur une période inférieure à 12 mois)
- de bulletins de salaire existants d'autres agents exerçant dans un cadre d'emploi similaires (sur une période

inférieure à 12 mois)

- d'une grille indiciaire permettant d'estimer le coût salarial
- d'une attestation signée par le représentant de la structure,
- ou de tout autre document (convention etc.)

Le nombre d'heures travaillées théorique sur la période de base est calculé de la manière suivante :

(1607/12) x nombre de mois de la période de base

Le nombre de 1607 h sera proratisé si la personne travaille à temps partiel.

Le coût horaire est obtenu en divisant le coût salarial sur la période de base par le nombre d'heures travaillées théorique sur cette période de base.

Le coût horaire ainsi fixé ne sert qu'à calculer la dépense éligible prévisionnelle.

Un nouveau calcul sera effectué au moment de l'instruction de la demande de paiement pour tenir compte des dépenses réellement encourues par le bénéficiaire.

Attention ! Indiquez au service instructeur toute modification de temps de travail intervenue entre la période prise en compte pour le calcul du coût salarial annuel et la période de réalisation de l'opération.

## **Justificatifs de temps de travail passé à la réalisation de l'opération :**

- Pour les personnels affectant 100% de leur « quotité de travail » à la réalisation du projet : fournir la fiche de poste ou le contrat de travail démontrant l'affectation à 100% à la réalisation de l'opération.

- Pour les personnels partiellement affectés à la réalisation de l'opération, le temps passé à l'opération devra impérativement faire l'objet d'un enregistrement du temps de travail. Un récapitulatif de temps passé sur la période d'exécution de l'opération, daté et signé du salarié et du représentant légal de la structure sera requis au paiement.

### **Calcul des frais de déplacement :**

Indemnités kilométriques, frais de restauration et d'hébergement :

Ces frais de déplacement sont calculés sur la base d'une option de coûts simplifiés. Cela signifie que vous devez calculer vos dépenses prévisionnelles sur la base de montants prédéterminés par l'Autorité de Gestion.

### **Les montants retenus pour les indemnités kilométriques, de repas et d'hébergement sont ceux utilisés par l'administration pour le remboursement des personnels de l'État, définis par arrêté ministériel :**

 - Indemnités kilométriques (en euros/kilomètre) : Barème applicable à partir du 01/01/2022

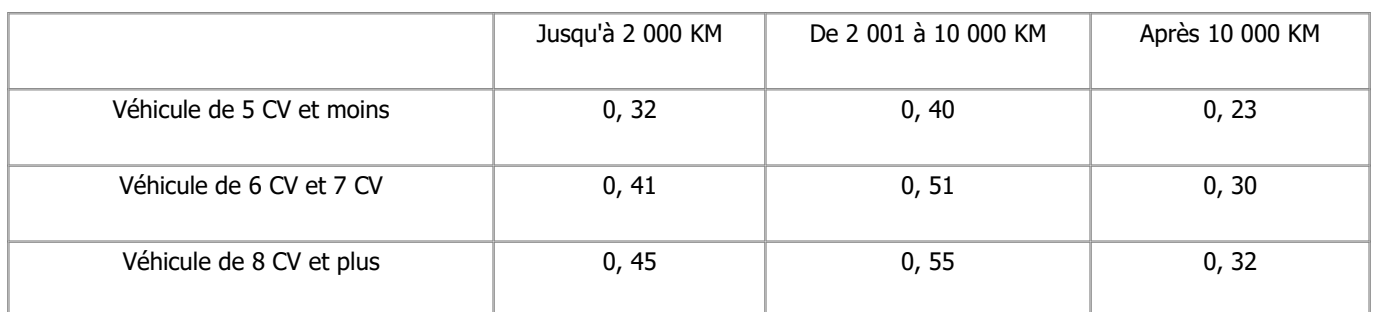

#### - Frais de restauration et d'hébergement :

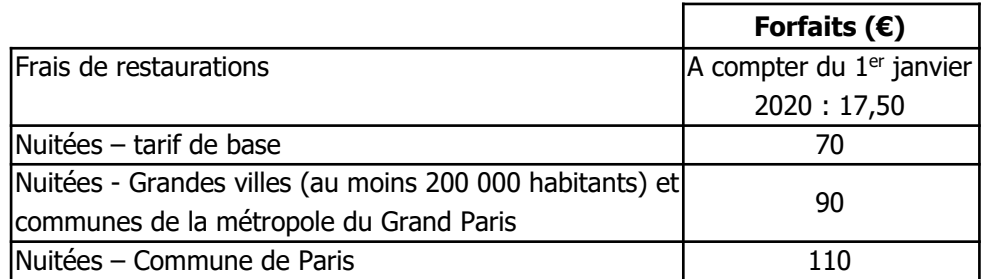

Ces montants seront versés sous réserve de la présentation d'un justificatif attestant de la réalité de la dépense (lorsque le repas est fourni ou que l'agent est logé gratuitement, aucun remboursement forfaitaire ne sera effectué).

### - Pour les frais de missions (repas, hébergement) à l'étranger :

Se référer aux barèmes de l'arrêté du 3 juillet 2006 fixant les taux des indemnités de mission prévues à l'article 3 du décret n° 2006-781 du 3 juillet 2006 fixant les conditions et les modalités de règlement des frais occasionnés par les déplacements temporaires des personnels civils de l'État (et ses version ultérieures).

#### Autres frais de déplacement :

Les dépenses de type billets de train ou d'avion, péage, etc. sont prises en compte au réel. Ils doivent être indiqués dans le tableau prévu à cet effet.

### **Justificatifs de déplacement :**

Au dépôt de la demande, lorsque le montant total prévisionnel des frais de déplacement est supérieur à 1000 €, il est nécessaire de justifier le montant demandé. Pour se faire, le justificatif peut prendre la forme suivante :

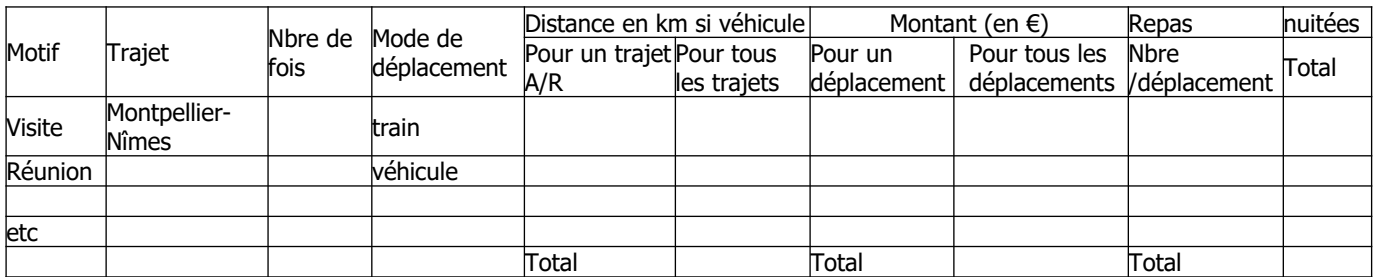

L'utilisation d'une option de coûts simplifiés pour le calcul de certains frais de déplacement implique que vous n'aurez plus à justifier le **montant et l'acquittement** de la dépense au moment du paiement de l'aide.

Le service instructeur s'appuiera, pour l'instruction de votre demande de paiement, sur les justificatifs de **réalisation** des dépenses concernées :

<sup>-</sup> Ordres de mission et comptes rendus de missions,

- Etats de frais établis par l'agent pour le remboursement des frais encourus par votre structure,
- Billets de train, talons de carte d'embarquement, factures d'hôtel, etc
- Feuilles de présence, compte rendus de réunions, etc.

Pour les autres frais de déplacement, non pris en compte sur la base de barèmes, les justificatifs de dépenses devront être fournis au paiement.

Il est donc indispensable, pour chaque déplacement, de conserver une preuve de sa réalisation.

### **Rubrique Recettes**

#### **PROJET GÉNÉRATEUR DE RECETTES**

\*Pour les opérations non soumises à un régime d'aide d'État : afin de calculer le montant de l'aide due au bénéficiaire, les recettes nettes générées par l'opération doivent être déduites du montant des dépenses éligibles. Les règles relatives à la prise en compte des recettes s'appliquent de façon distincte selon leur période de réalisation.

**->lorsque l'opération génère des recettes pendant la mise en œuvre de l'opération et après son achèvement (ou uniquement après achèvement)** et dont **le coût total est supérieur à un million d'euros** : recettes nettes actualisées à déduire des dépenses éligibles de l'opération. Le porteur de projet doit fournir les données prévisionnelles de recettes et coûts d'exploitation

 **->lorsque l'opération génère des recettes uniquement pendant la mise en œuvre de l'opération** et dont le montant total des **dépenses éligibles est supérieur à 50 000 €** : les recettes nettes identifiées par le bénéficiaire doivent être déduites des dépenses éligibles par le service instructeur au plus tard lors de la demande de paiement final.

#### **CALCUL : recettes nettes** = recettes brutes – coûts d'exploitation

### **Rubrique Plan de financement prévisionnel du projet global**

La répartition des aides publiques est prévue selon les conditions suivantes : La Région et /ou les autres contreparties nationales financent vos dépenses éligibles à la hauteur 25,9 % . Le FEADER finance le projet à hauteur de 44,1%.

**En tout état de cause, les lignes « sous-total des financements publics » demandés, « sous-total des financements privés », « auto-financement », et « TOTAL général (coût du projet) » devront impérativement être remplies.**

### **Caractéristiques de l'aide :**

**Le taux maximum d'aide publique est de 70 % : il s'agit d'un taux fixe. Principe de ventilation entre part Europe et part nationale (indicative) : le FEADER intervient à hauteur de 44,1% et la contrepartie nationale est de 25,9%.**

## **- SUITE DE LA PROCÉDURE**

### **Dépôt du dossier**

Vous devez remplir le formulaire de demande d'aide accompagné de ses annexes, dont vous déposerez un exemplaire **original** auprès de la Région, guichet unique de ce dispositif. Vous enverrez simultanément un autre exemplaire à l'autre (ou aux autres) financeur(s) sollicité(s), le cas échéant.

Attention, la date de dépôt est la date de réception de la demande d'aide par le service instructeur.

VOIR COORDONNÉES DU SERVICE INSTRUCTEUR A LA FIN DU DOCUMENT

Le montant de la subvention qui peut être accordée est prévisionnel**. Le montant définitif de l'aide est calculé en fonction des opérations effectivement réalisées dans la limite du montant maximum prévu.**

Le dépôt d'une demande, puis la réception par le porteur de projet d'un accusé de réception de la demande d'aide ne présage en rien de l'éligibilité de la demande ni des résultats de la sélection, et **ne garantit donc en rien une issue favorable à la demande d'aide.**

### **Sélection**

**Conformément aux règlements de l'Union européenne relatifs à la programmation du FEADER entre 2014 et AàP 2023 Page 5 / 7**

#### **2022, une procédure de sélection des projets, basée sur des critères définis à la suite d'une consultation du Comité de suivi, est mise en œuvre.**

Les dossiers reçus complets par le service instructeur, dans le délai précisé dans l'accusé de réception, sont instruits et notés en fonction des modalités de sélection présentées dans le formulaire.

Un dossier est considéré complet si toutes les pièces administratives sont présentes dans le dossier.

Les dossiers notés sont ensuite classés par ordre décroissant de note et présentés par le service instructeur au comité de sélection des dossiers (Comité Régional de Programmation Inter fonds– CRPI). Les modalités de sélection des dossiers sont indiquées dans l'appel à projet ou à candidature.

## **Délais de réalisation du projet**

#### **Ces délais seront précisés dans la décision attributive de subvention.**

En cas de risque de non-respect de ce délai, le bénéficiaire devra en informer le service instructeur dès que possible.

### **Paiement/ versement de la subvention**

Pour obtenir le paiement de la subvention, il vous faudra adresser au service instructeur le formulaire de demande de paiement accompagné des justificatifs de dépenses (factures acquittées, etc.), qui aura été envoyé avec la notification de la décision juridique et les documents annexes.

Il est conseillé de faire des photos du projet (et de la publicité communautaire si vous y êtes soumis), ces pièces seront jointes au dossier de demande de paiement.

Il est possible de demander le paiement d'un ou plusieurs acomptes au cours de la réalisation du projet.

La subvention du FEADER et de la Région seront versées simultanément par l'ASP.

La demande de solde de la subvention devra être adressée au service instructeur au plus tard 6 mois après l'achèvement complet de l'opération.

La date retenue pour cet achèvement est la date la plus tardive entre celle de l'acquittement de la dernière facture et celle de l'achèvement physique de l'opération.

### **Modification du projet, du plan de financement, des engagements**

Vous devez informer dès que possible le service instructeur de toute modification envisagée du projet (variation des dépenses matérielles ou immatérielles, modification du plan de financement, de la durée de réalisation, etc) ou d'évolution affectant votre société (changement de statut, cession totale, évolution du contrat, etc).

Le service instructeur devra ensuite déterminer les conséquences administratives de ces modifications. Elles peuvent donner lieu à une modification de la décision attributive initiale.

Les modifications substantielles des investissements aidés en ce qui concerne leur nature, leur finalité, leur propriété, leur localisation ou leur maintien en activité peuvent entraîner l'annulation de l'aide ou la demande de remboursement des sommes déjà perçues au prorata de la durée de non-respect des engagements initiaux.

## **LES CONTRÔLES ET LES CONSÉQUENCES FINANCIÈRES EN CAS DE NON-RESPECT DE VOS ENGAGEMENTS**

Le contrôle porte sur tous les renseignements fournis et sur les engagements. Le contrôleur doit vérifier la véracité des éléments indiqués dans le formulaire de demande d'aide et le respect des engagements. En cas d'anomalie, le bénéficiaire est informé et est amené à présenter ses observations.

Le **contrôle administratif** consiste à l'analyse, par le service instructeur de votre demande de paiement et des justificatifs que vous aurez joints à cette demande.

Il vérifie par exemple :

- la conformité du projet réalisé, par rapport à celui prévu,
- la cohérence des différentes pièces présentées,

- la conformité entre les dates auxquelles les dépenses ont été encourues (justifiées par des pièces probantes) et la période d'éligibilité des dépenses fixée dans la décision d'attribution de l'aide,

- le lien effectif entre les dépenses présentées et la réalisation de l'opération (aucune dépense non nécessaire à la réalisation de l'opération ne sera retenue).

Pour les bénéficiaires soumis au code des marchés publics ou pour les organismes reconnus de droit public au sens de l'ordonnance n° 2015-899 du 25 juillet 2015, les documents nécessaires à la vérification du respect des règles applicables en Enfin, l'administration peut procéder, chez certains bénéficiaires, à un **contrôle approfondi**, après information du bénéficiaire 48h à l'avance.

Le contrôle approfondi porte sur tous les renseignements fournis et sur vos engagements. Le contrôleur doit vérifier l'exactitude des éléments indiqués dans les formulaires de demande d'aide et de demande de paiement et le respect des engagements et des attestations sur l'honneur.

Le contrôleur vérifie par exemple :

- la conformité du projet réalisé avec le projet initial,

- la comptabilité de la structure,
- les relevés de compte bancaire,
- les bons de commande, ordres de service, bon de livraison,
- en cas de frais de personnel : tout document permettant de reconstituer le temps de travail consacré à l'action,

- pour les bénéficiaires soumis au code des marchés publics ou pour les organismes reconnus de droit public au sens de l'ordonnance n°2015-899 du 25/07/2015, les documents nécessaires à la vérification du respect des règles applicables en matière de commande publique,

- les justificatifs correspondants à vos engagements et attestations sur l'honneur.

#### En cas d'anomalie constatée, **vous êtes informé et vous êtes en mesure de présenter vos observations.**

#### **ATTENTION** :

Le refus de contrôle fait l'objet de sanctions.

• En cas d'irrégularité, de non-conformité de la demande ou de non-respect de vos engagements, le remboursement total ou partiel des sommes perçues pourra être exigé, éventuellement assorti d'intérêts et de pénalités financières.

## **- PUBLICITÉ DE L'AIDE EUROPÉENNE**

En application des dispositions de l'article 13 du règlement (UE) n°808/2014 du 17 juillet 2014 et du règlement (UE) n°669/2016, le bénéficiaire d'une aide du FEADER doit informer le public du soutien financier de l'Union Européenne.

Si l'aide publique totale est comprise entre 50 000 € et 500 000 €, le bénéficiaire doit apposer une plaque explicative ou une affiche (dimension minimale A3) durant la mise en œuvre de l'opération.

Si l'aide publique totale est supérieure à 500 000 € et finance une opération d'infrastructure ou de construction, le bénéficiaire doit placer un panneau, dès le démarrage des travaux. Au plus tard trois mois après l'achèvement de l'opération, le bénéficiaire appose une plaque ou un panneau permanent de dimensions importantes.

L'affiche, la plaque ou le panneau indiquent le nom et le principal objectif de l'opération. Elles doivent être apposées en un lieu aisément visible du public (par exemple l'entrée d'un bâtiment ou l'entrée du site).

En cas d'existence d'un site web, le bénéficiaire de l'aide FEADER doit mentionner sur le site web, une description succincte de l'opération (en rapport avec le niveau de soutien, de sa finalité et de ses résultats) mettant en lumière le soutien apporté par l'Union Européenne.

Durant la réalisation de l'opération, il est demandé de faire des photos du projet et de la publicité communautaire effectuée lorsque vous y êtes soumis. Vous pourrez ensuite joindre ces pièces à votre demande de paiement.

### **- TRAITEMENT DE L'INFORMATION**

Les informations recueillies font l'objet d'un traitement informatique destiné à instruire votre dossier de demande d'aide publique. Les destinataires des données sont le Ministère de l'Agriculture, de l'Alimentation et de la Forêt, l'Agence de Services et de Paiement et la Région Occitanie. Conformément à la loi «informatique et libertés» n° 78-17 du 6 janvier 1978, vous bénéficiez d'un droit d'accès et de rectification aux informations qui vous concernent. Si vous souhaitez exercer ce droit et obtenir communication des informations vous concernant, veuillez vous adresser à la Région.

## **- COORDONNÉES DU SERVICE INSTRUCTEUR**

**RÉGION OCCITANIE SITE DE TOULOUSE DIRECTION DE L'AGRICULTURE, DE L'AGRO-ALIMENTAIRE ET DE LA FORET 22, BOULEVARD DU MARÉCHAL JUIN 31406 TOULOUSE CEDEX**

**AàP 2023 Page 7 / 7**